# 拼接矩阵混合处理器

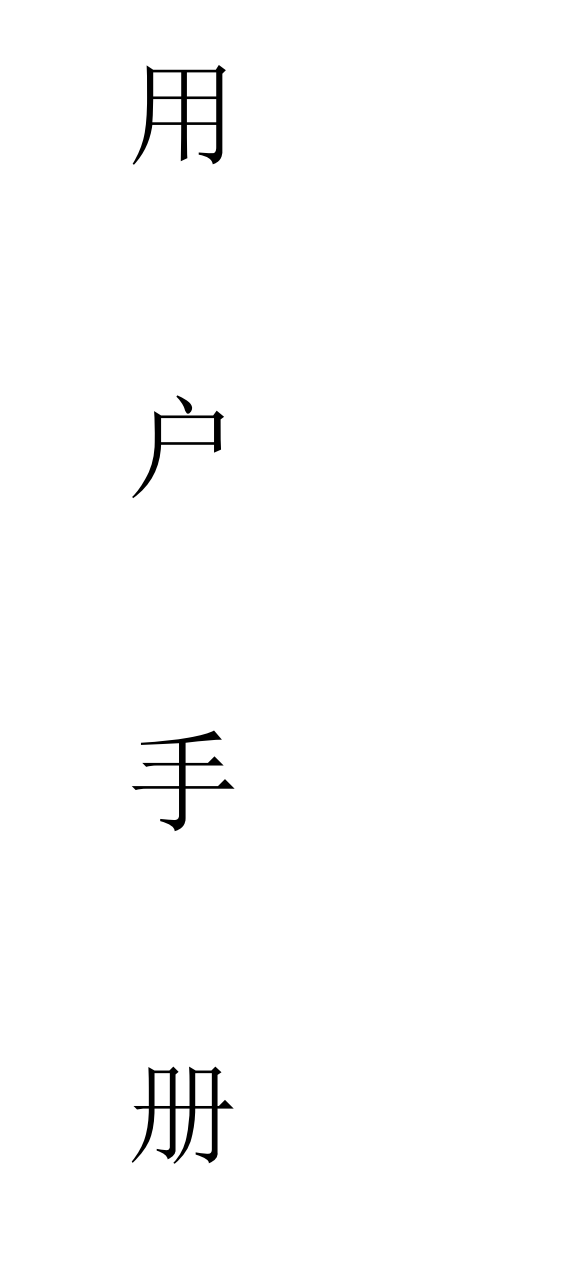

拼接矩阵混合处理器

使用本系统前,请详细阅读本说明书.

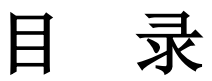

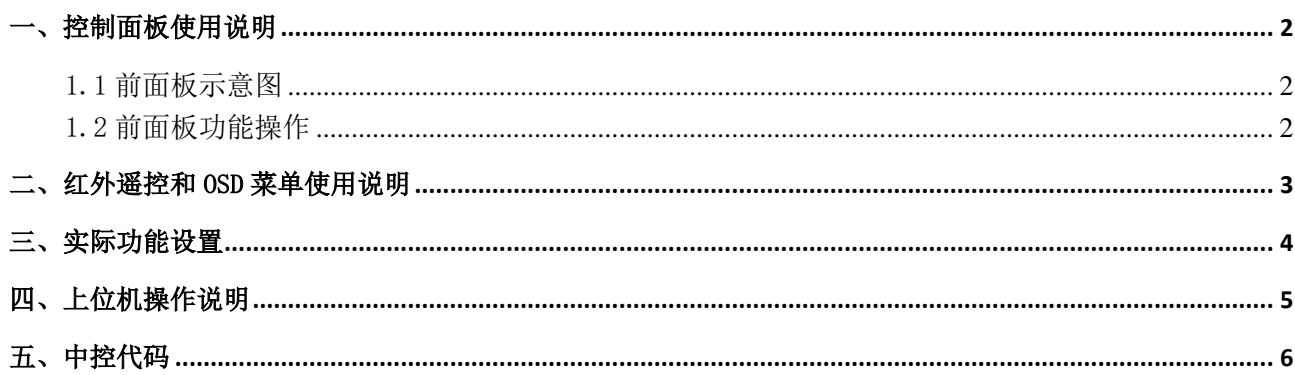

### 不同机箱说明:

- 1、 本操作说明书同时适应于 5x4 一体式拼接矩阵小机箱、一体式 1U 机箱、和 4 进 16(定制 2 至 16 出)出插卡式拼接矩阵;
- 2、 控制软件、遥控器、中控代码同时适应于两种不同型号机器;
- 3、 两款产品不同之处在于机箱结构、输入及输出数量、按键操作;
- 4、 两款机箱操作方式不同之处会分开描述操作方式;

### 不同机箱图片:

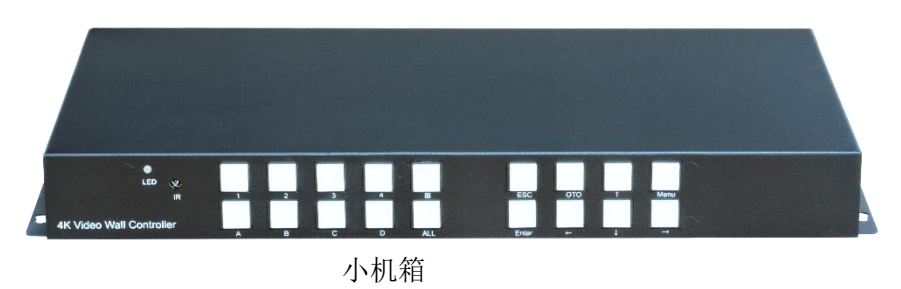

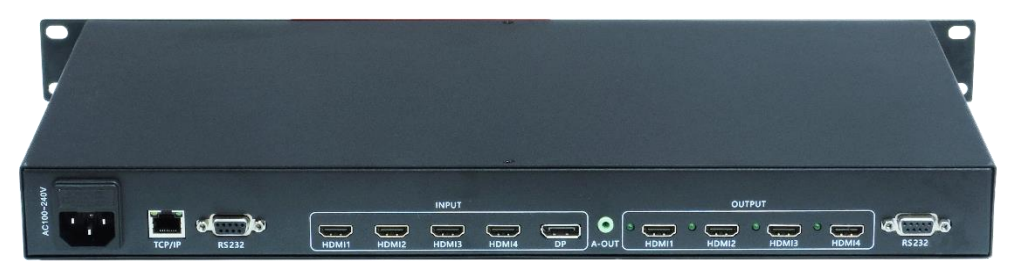

标准 1U 机箱, 前按键板与小机箱一样, 增加 TCP/IP 控制;

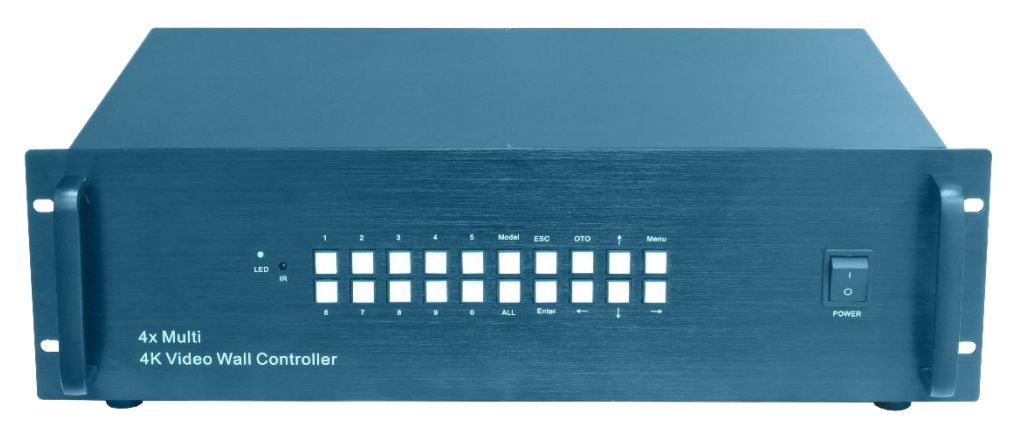

2U/3U 机箱(2U 机箱支持 2 至 12 拼接, 3U 机箱支持 13 至 16 拼接)

<span id="page-3-0"></span>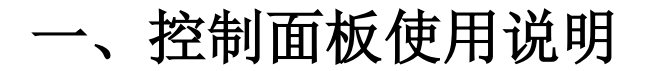

### <span id="page-3-1"></span>1.1 前面板示意图

一体式/1U 机箱:

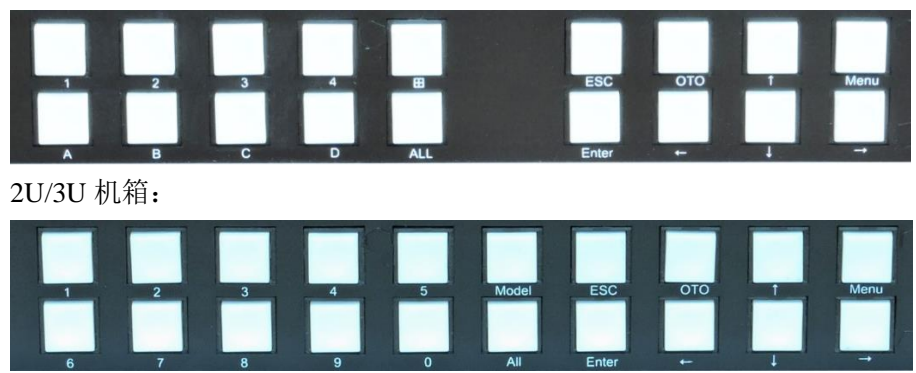

### <span id="page-3-2"></span>1.2 前面板功能操作

以下为前面板操作方式:

1.2.1 按键说明:

ALL:切换到所有; Menu:菜单; ESC:退出/取消; OTO:矩阵模式对应切换,输入 1,2,3,4 对应切换到输出 1,2,3,4, Enter: 确认/选择; ↑:方向键,向上; ↓:方向键,向下; ←:方向键,向左; →: 方向键, 向右;

1.2.2 矩阵模式信号切换

### 一体板小机箱:

数字 1、2、3、4、田对应输入 HDMI1、2、3、4、四画面;

数字 A、B、C、D、ALL 对应输出接口 1、2、3、4、所有屏幕;

- 举例 1、如由输入 2 端口切换至输出 3 接口 切换方式: 2→C,切完完毕;
- 举例 2、如由输入 2 端口切换至所有输出接口 切换方式: 2→ALL, 切完完毕;
- 举例 3、如由输入预监 4 画面切换至输出 1 接口 切换方式: 田→1, 切完完毕;
- 举例 4、按下 OTO, HDMI1-4 对应切换到第 1-4 块屏幕。

### 插卡式 **2U/3U** 机箱:

举例 1、如由输入 2 端口切换至输出 3 接口 切换方式: Model→0→2→0→3→Enter, 切完完毕;

- 举例 2、如由输入 2 端口切换至所有输出接口 切换方式:Model→0→2→All→Enter,切完完毕;
- 举例 3、如由输入预监 4 画面切换至输出 1 接口 切换方式:Model→All→0→1→Enter,切完完毕;
- 举例 4、按下 OTO, HDMI1-4 对应切换到第 1-4 块屏幕。
- 1.2.3 恢复出厂设置
	- 使机器完全恢复到工厂出厂时的设置,按下 Menu 键进入菜单,选择复位按 Enter 键完成;
- 1.2.4 语言设置
- 本矩阵切换器可设置简体中文和英文、繁体中文,通过 Menu 键进入菜单,选择语言设置,通过左右 选择切换所需要的语言;具体操作如下:

Menu→langeage→右→Enter, 保存结束;

# <span id="page-4-0"></span>二、红外遥控和 OSD 菜单使用说明

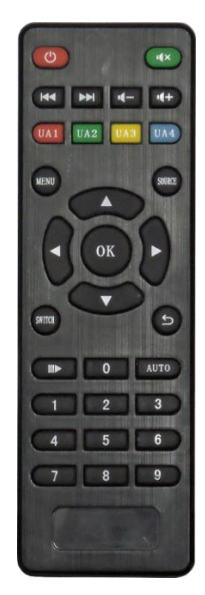

设备可通过红外遥控进行设置,功能与机箱键设置方式一样,本 节列出遥控与机箱按键对应的按键及简介,不再进行详细重复描 述; **Switch** 键:信号切换键,按下 **Switch** 键后按数字设置输入及输 出的端口,按 **OK** 键完成切换; **Menu** 键:同机箱按钮 **Menu** 键; 返回键:同机箱按钮 **Esc** 按键功能; **OK** 键:同机箱按键 **Enter**; AUTO: 同机箱 OTO 键; 数字键:同机箱数字键;  $\mathbb{D}$ : 同机箱 All 键, 设置为切换至所有输出; :矩阵模式和拼接模式切换快捷键; :地址显示与关闭快捷键;

### 拼接矩阵系统 **OSD** 菜单说明

### 系统分为矩阵和拼接两种模式:

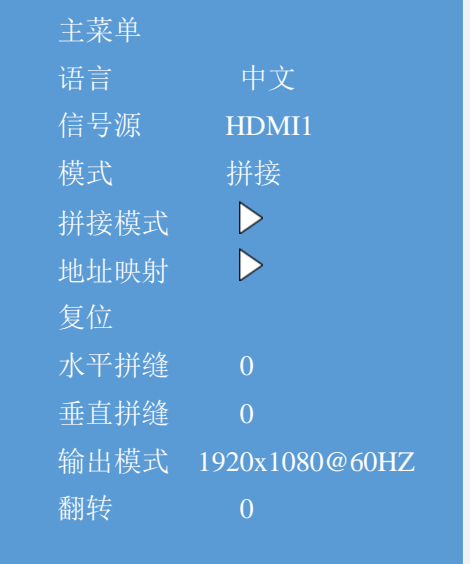

确认 物理地址 1 软件地址 1 翻转 关 地址 关

 垂直 1 水平 1

语言: 设置菜单语言 青石 医白牙毒素数量 信号源:切换输入信号源 水平:横向屏幕数量 模式: 切换拼接与矩阵模式 拼接模式: 设置 NxM 拼接 地址映射: 设置映射、翻转等功能 有一 物理地址: 输出接口对应地址 复位: 恢复出厂设置 软件地址: 映射地址 水平拼缝:设置水平拼缝 第十一章 翻转:设置单屏翻转 垂直拼缝:设置垂直拼缝 地址:设置地址的开关 输出模式:设置输出分辨率 翻转:设置整体图像翻转 90 度、180 度、270 度

## <span id="page-5-0"></span>三、实际功能设置

### 在拼接模式下:

1.设置 NxM 拼接: 按下遥控器或机箱 Menu 键,打开菜单,进入拼接模式子菜单,设置 NxM 拼接,选择确定。

2.设置映射功能:

例:把第二块屏的映射第一块屏的图像 按下遥控器或机箱 Menu 键, 打开菜单,进入地址映射子菜单,选择物理地址 2, 把软件地址改为 1。

3.设置整体图像翻转 例:把整体图像设置翻转 90 度 按下遥控器或机箱 Menu 键,打开菜单,上下移动选择翻转,右键选择打开翻转 90 度, 选择确定。

4.设置单块屏幕翻转

例:把第二块屏的图像设置翻转

按下遥控器或机箱 Menu 键,打开菜单,进入地址映射子菜单,选择物理地址 2,选择翻转,右键选择打 开翻转。

5.信号源切换(遥控器) 一体式: 拼接模式: HDMI1: 按下数字键 1, 音频同步切换; HDMI2: 按下数字键 2, 音频同步切换; HDMI3: 按下数字键 3, 音频同步切换; HDMI4: 按下数字键 4, 音频同步切换: DP:按下数字键 5,音频同步切换; 矩阵模式: UA1-4 分别对应切换 HDMI 1-4 的音频。 数字 1、2、3、4、田对应输入 HDMI1、2、3、4、四画面; 数字 A、B、C、D、ALL 对应输出接口 1、2、3、4、所有屏幕; 举例 1、如由输入 2 端口切换至输出 3 接口 切换方式: 2→C,切换完毕; 举例 2、如由输入 2 端口切换至所有输出接口 切换方式:2→ALL,切换完毕; 插卡式: 拼接模式: HDMI1: 按下 UA1, 音频同步切换; HDMI2: 按下 UA2, 音频同步切换; HDMI3: 按下 UA3, 音频同步切换; HDMI4:按下 UA4,音频同步切换; 矩阵模式: UA1-4 分别对应切换 HDMI 1-4 的音频。 举例 1、如由输入 2 端口切换至输出 3 接口 切换方式: switch→0→2→0→3→Enter, 切换完毕;

举例 2、如由输入 2 端口切换至所有输出接口 切换方式: switch→0→2→All→Enter,切换完毕;

# <span id="page-6-0"></span>四、上位机操作说明

通过 RS-232 串口或者 TCP/IP 进行通讯,在电脑上面通过控制软件对设备进行控制,下为上位机图解:

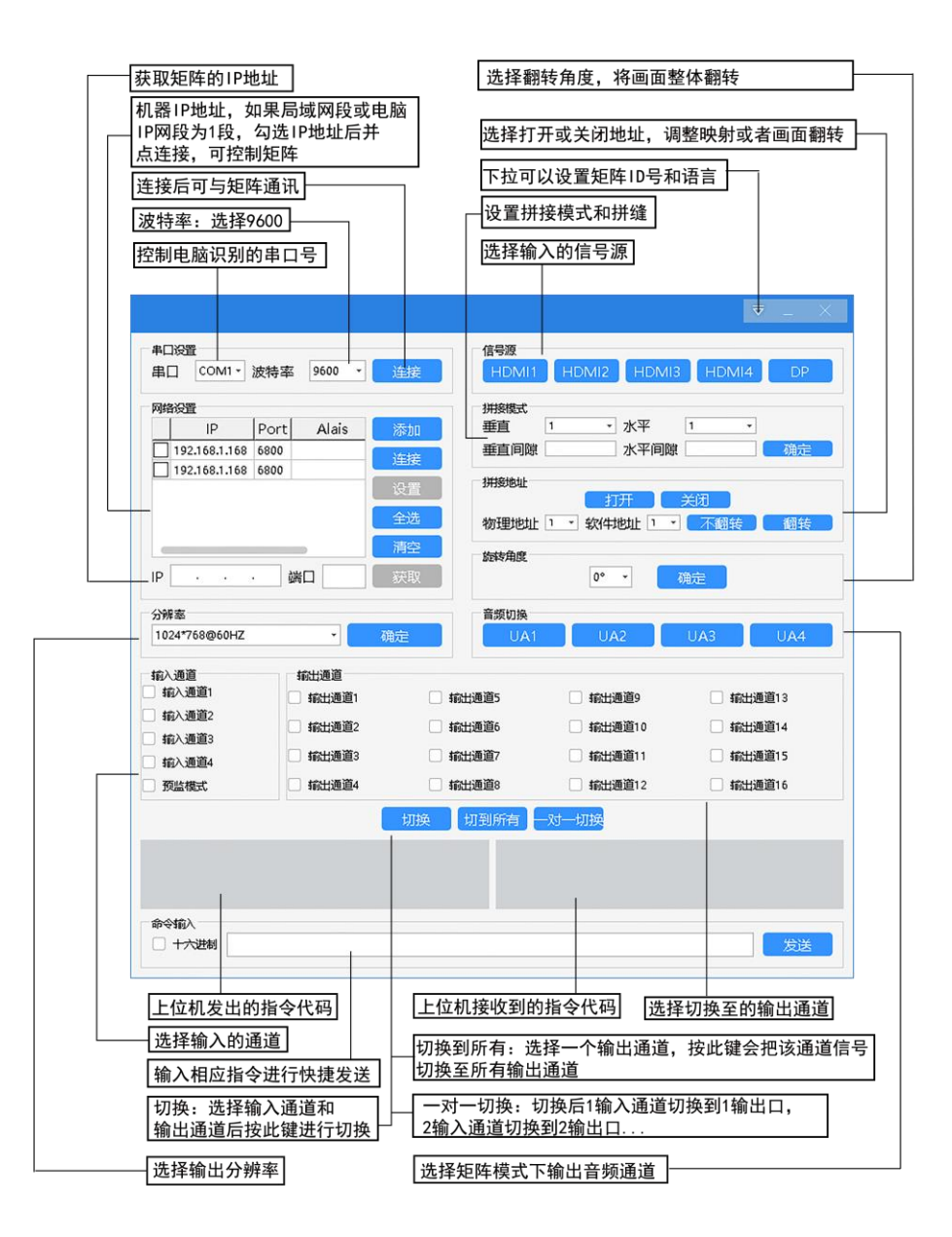

- 1、通讯连接: 首先通过 RS-232 串口线连接电脑和设备, 或者通过网线使设备与电脑直联或者接入局 域网;
- 2、通过 RS-232 连接必须与电脑上相应的 COM 口号相对应,串口号可在控制面板的设备管理器上查 询端口号;
- 3、通过 TCP/IP 控制, 局域网或者电脑 IP 网段初始必须要设置成为 1 段;
- 4、打开控制软件: 打开 Software 文件里面的 Matrixcon 文件, 弹出如下软件界面, 点击串口连接或者勾选 IP 机器 IP 地址后点连接,后可以操作矩阵切换器。
- 5、通道命名:为了方便记忆,可以对控制软件的输入输出通道进行重命名,命名可以是中文或英文。 命名方式为通过鼠标右键点击对应的输入通道或者输出通道;
- 6、情景保存或者情景加载的重命名:通过鼠标右键点击相应按钮,进行对情景的重命名;
- 7、通过 RS-232 或者 TCP/IP 连接成功后,设备还是无法控制,请检查控制软件上的设备 ID 号是否与

矩阵通过按键查询的 ID 号是否一致,ID 号一致才可以控制设备。

8、 矩阵 IP 地址的修改-矩阵默认 IP 地址为 192.168.1.168,由于其它原因需要修改 IP 地址时,请按以下 操作步骤进行修改:

- 8.1、首先确保通过串口与设备可以正常通讯;
- 8.2、再按以下操作步骤进行 IP 地址修改:
	- 8.2.1、打开控制软件,连接串口;
	- 8.2.2、点击添加,弹出网络设置窗口;
	- 8.2.3、修改里面 IP 地址后点确定,IP 地址必须要与控制电脑或者局域网同一网段;

8.2.4、右键点击 IP 地址,再次弹出设置窗口,再重新点击确定(注:点击 IP 地址前不能勾选  $IP$ ).

8.2.5、勾选 IP, 点击连接, 连接处显示断开状态, IP 设定成功;

9、IP 地址杳询: 通串口助手输入 HWC 点发送后可在助手窗口里面杳看现有 IP 地址;

## <span id="page-7-0"></span>五、中控代码

串口控制参数:

波特率设为 9600,8 位数据位,1 位停止位,无校验位,通信方式:异步半双工串行通讯。 矩阵切换代码格式:

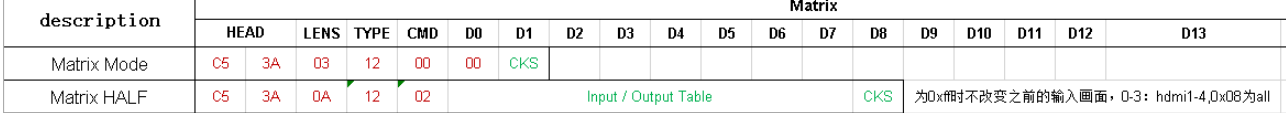

### 切换至矩阵模式:C5 3A 0312 00 00 14

Input / Output Table 为矩阵映射表,16 个数字,对应 16 个输出子板,add-0 为第一块屏,add-15 为第十六 块屏,其值为 0-3 对应 HDMI1-4. 注释: CKS=所有数据之和;只取后两位(打开电脑计算器,左上角 选择程序员模式,选择 HEX 方法计算)。

#### **Input** 表与显示屏的对应关系为:

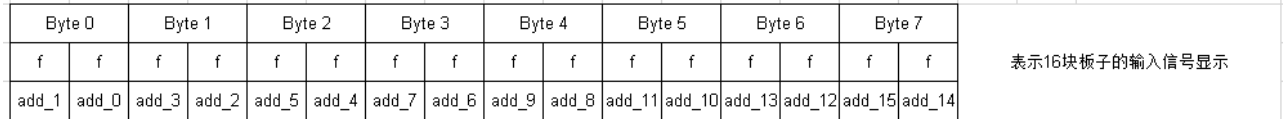

0 代表输入通道 1,1 代表输入通道 2,2 代表输入通道 3,3 代表输入通道 4,8 代表 4 分割画面,f 代表不改变 该位。

### 举例**:**

把 HDMI 1 切换到第一个输出。发送指令:C5 3A 0A 12 02 f0 ff ff ff ff ff ff ff 06 把 HDMI 1 切换到第二个输出。发送指令:C5 3A 0A 12 02 0f ff ff ff ff ff ff ff 25 把 HDMI 1 切换到第三个输出。发送指令:C5 3A 0A 12 02 ff f0 ff ff ff ff ff ff 06 把 HDMI 1 切换到第四个输出。发送指令:C5 3A 0A 12 02 ff 0f ff ff ff ff ff ff 25 …

把 HDMI 2 切换到第一个输出。发送指令:C5 3A 0A 12 02 f1 ff ff ff ff ff ff ff 07 把 HDMI 2 切换到第二个输出。发送指令:C5 3A 0A 12 02 1f ff ff ff ff ff ff ff 35 把 HDMI 2 切换到第三个输出。发送指令:C5 3A 0A 12 02 ff f1 ff ff ff ff ff ff 07

把 HDMI 2 切换到第四个输出。发送指令:C5 3A 0A 12 02 ff 1f ff ff ff ff ff ff 35 … 把 HDMI 3 切换到第一个输出。发送指令:C5 3A 0A 12 02 f2 ff ff ff ff ff ff ff 08 把 HDMI 3 切换到第二个输出。发送指令:C5 3A 0A 12 02 2f ff ff ff ff ff ff ff 45 把 HDMI 3 切换到第三个输出。发送指令:C5 3A 0A 12 02 ff f2 ff ff ff ff ff ff 08 把 HDMI 3 切换到第四个输出。发送指令:C5 3A 0A 12 02 ff 2f ff ff ff ff ff ff 45 … 把 HDMI 4 切换到第一个输出。发送指令:C5 3A 0A 12 02 f3 ff ff ff ff ff ff ff 09 把 HDMI 4 切换到第二个输出。发送指令:C5 3A 0A 12 02 3f ff ff ff ff ff ff ff 55 把 HDMI 4 切换到第三个输出。发送指令:C5 3A 0A 12 02 ff f3 ff ff ff ff ff ff 09 把 HDMI 4 切换到第四个输出。发送指令:C5 3A 0A 12 02 ff 3f ff ff ff ff ff ff 55 **…**

### 举例**:** 把 **4** 分割画面切换到第一个输出。

发送指令:C5 3A 0A 12 02 f8 ff ff ff ff ff ff ff 0E

一对一切换:**HDMI1** 切换到通道 **1**,**HDMI2** 切换到通道 **2**,**HDMI3** 切换到通道 **3**,**HDMI4** 切换到通道 **4**:

发送指令:C5 3A 0A 12 02 10 32 ff ff ff ff ff ff 59

#### 分辨率指令:

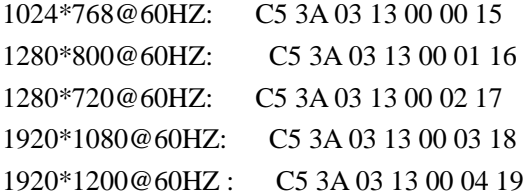

#### 矩阵模式音频切换:

UA1: C5 3A 03 12 80 01 95 UA2: C5 3A 03 12 80 02 96 UA3: C5 3A 03 12 80 03 97 UA4: C5 3A 03 12 80 04 98

#### 拼接模式代码:

切换到拼接模式:C5 3A 03 10 00 00 12;

### 控制信号源切换;**Splicer Source**:**C5 3A 03 10 01 Source CKS**

切换到信号源 HDMI1:C5 3A 03 10 01 01 14; 切换到信号源 HDMI2:C5 3A 03 10 01 02 15; 切换到信号源 HDMI3:C5 3A 03 10 01 03 16; 切换到信号源 HDMI4:C5 3A 03 10 01 04 17; 切换到信号源 DP:C5 3A 03 10 01 05 18;